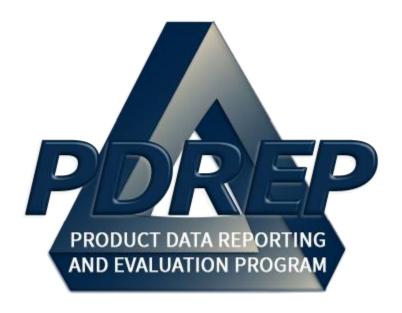

# Supplier Risk System (SRS) Module

User Guide 30 JAN 2022

# **TABLE of CONTENTS**

| FOREWORD.   |                                                              | 4    |
|-------------|--------------------------------------------------------------|------|
|             | S                                                            |      |
| INTRODUCTI  | ON                                                           | 5    |
| 1 BACKGRO   | UND                                                          | 7    |
| 2 MAIN PDRE | EP APPLICATION SCREEN                                        | 8    |
|             | ng the Fly Outs                                              |      |
| 2.2 Selec   | ting the Fly Outs                                            | 9    |
|             | Access Levels                                                |      |
| 2.4 CUI a   | and Source Selection Notice                                  | . 10 |
| 3 SRS OVER  | VIEW                                                         | . 11 |
|             | Functionality                                                |      |
|             | Values and Colors                                            |      |
| 4 SRS SEAR  | CH                                                           | . 13 |
|             | ching for Suppliers                                          |      |
|             | ingle CAGE Search                                            |      |
|             | iltered CAGE Search                                          |      |
| 4.1.3 N     | lanual CAGE List Search                                      | . 14 |
| 4.2 Searc   | ch Favorites                                                 | . 14 |
|             | aving a Favorite Search                                      |      |
| 4.2.2 R     | unning, Updating, or Deleting a Favorite Search              | . 15 |
| 4.3 Searc   | ch Results                                                   | . 15 |
| 5 CAGE OVE  | RALL PERFORMANCE INDEX ASSESSMENT                            | . 16 |
| 5.1 CAGE    | E Details                                                    | . 16 |
| 5.2 Perfo   | rmance Index Breakdown                                       | . 17 |
|             | erformance Index by Category                                 |      |
|             | AR, PQDR, and PAS Records in Category Details                |      |
| 5.2.3 P     | erformance Index by NAICS, Weapon System, FSC                | . 21 |
| 6 SRS REPO  | RTS                                                          | . 21 |
|             | rts Landing Page                                             |      |
|             | d Reports                                                    |      |
| •           | rt Types                                                     |      |
|             | usiness Analysis Performance Index Report                    |      |
|             | AGE, Weapon System, NAICS, and FSC Performance Index Reports |      |
|             | arent/Child CAGE Report                                      |      |
|             | perational Unit CAGE Report                                  |      |
| 6.3.5 T     | rend Analysis Report                                         | . 26 |

| 7 ADDITIONAL SRS FUNCTIONALITY |    |
|--------------------------------|----|
| 7.1 SRS Algorithm              | 28 |
| 8 SUMMARY                      | 29 |
| 9 APPENDIX 1: DATA DICTIONARY  | 30 |

Click link to navigate to a specific section of the guide

#### **FOREWORD**

This user guide provides information about the Product Data Reporting and Evaluation Program - Automated Information System (PDREP-AIS) and is intended to assist users with the Supplier Risk System (SRS) module functionality. This document does not cover specific policy or procedure and is designed to work in concurrence with existing processes. This guide does not replace or amend any Department of Defense (DoD) instructions, regulations, and/or policies. Revisions to this guide are made after application changes have been implemented. Date of last amendment is located on the title page. Though this documents is accessible to all users, its content is intended for those individuals with module access. Module access is granted on a case by case and need to know basis.

**NOTE:** The data contained within this guide is <u>NOT</u> real data and it is <u>NOT</u> to be used for business purposes. The material presented is intended to serve as an example only and was taken from a test system.

#### REFERENCES

- <u>SECNAVINST 4855.5C</u>
   Product Data Reporting and Evaluation Program (PDREP)
- NAVSO P3683D
   Product Data Reporting and Evaluation Program (PDREP)
- DCMA Instruction 2303
   Surveillance
  - DOMANA 1000
- DCMA Manual 2303-01
   Surveillance Resource Page found <u>here</u> (DCMA Members Only)

#### INTRODUCTION

This document is intended to guide personnel in the use of Product Data Reporting and Evaluation Program – Automated Information System (PDREP-AIS) Supplier Risk System (SRS) module.

The PDREP-AIS is accessible via the Product Data Reporting and Evaluation Program home page: <a href="https://www.pdrep.csd.disa.mil/">https://www.pdrep.csd.disa.mil/</a>

#### **Getting Access**

#### • First Time Users

First time users are required to submit an on-line PDREP-AIS System Authorization Access Request (SAAR) form. Instructions are available on the PDREP home page as linked above. Click on the Request Access link for instructions on filling out an access request form. When requesting an account, ensure all fields indicated as mandatory are completely filled out. Mandatory fields are indicated by (M). The application will not be accepted if required information is missing.

#### Existing PDREP Users

Existing PDREP users may request additional or updated access privileges by submitting an updated SAAR. To do this, log into the PDREP-AIS and hover over your name in the upper right corner of the page and select 'Access Change Request'. Update the SAAR and enter a narrative to describe requested changes, read and acknowledge the User Agreement and click 'Sign and Submit Account Change Request' button to complete the submission.

#### Contact us

To report an issue, ask a question, or submit suggestions for improvement to software may be made by active users within PDREP-AIS by hovering over the 'Help' link on the PDREP-AIS main menu or selecting the web master email link located at the bottom of every PDREP-AIS webpage.

Additional contact information is below if you do not have an active PDREP-AIS account:

#### **NSLC Portsmouth Help Desk**

Commercial Phone: (207) 438-1690 / DSN 684-1690

FAX: (207) 438-6535 / DSN 684-6535

E-Mail: WEBPTSMH@navy.mil

#### **Mailing Address**

Naval Sea Logistics Center Portsmouth Bldg. 153, 2nd Floor Portsmouth Naval Shipyard Portsmouth, NH 03804-5000

#### Additional Resources available on the NSLC Portsmouth Homepage

In order to aid PDREP-AIS users, reference these additional resources as needed:

<u>FAQ</u> – On the PDREP website under References, the Frequently Asked Questions page gives quick answers to the most commonly received inquiries. Your question(s) may be easily answered there.

<u>Guides & Manuals</u> – This area of the PDREP website (under References) houses the PDREP-AIS' technical documents. These comprehensive guides serve to offer directive on operational tasks and enable users to pinpoint or problem solve without expert assistance. These manuals do not instruct on policy or process and are instead stepwise instructions on using the PDREP-AIS application. Relevant process and policy are however referenced in the beginning of each of these manuals.

Online Training – Computer-based distance learning may be accessed through the Reference fly-out of the PDREP website. Instruction takes place remotely via instructor-led directive, module simulation, video-conferencing, application demonstration, or recorded lesson.

FAQ, User Guides, and Online Training are also accessible within PDREP-AIS by hovering over the 'Help' link located at the top left of each application page.

#### 1 BACKGROUND

The Product Data Reporting and Evaluation Program (PDREP) – Supplier Risk System (SRS) module is a modular-architecture enterprise data-mining tool with a multifunctional perspective. Developed initially by the Defense Contract Management Agency (DCMA), SRS has been developed in PDREP to allow both DCMA and non-DCMA users with access to use. The module is used to determine or adjust risk-based surveillance, providing users with acquisition insight into Quality, Delivery, Engineering (Technical, & Experience), Business, & Manufacturing/Production risks at a given contractor's facility. In addition, it calculates a performance index, using up to 36 months of supplier performance data, as a forecast of future risk. Algorithms used to calculate the performance index are based on DCMA contract administration and surveillance activities at the place of performance, i.e. Commercial and Government Entity (CAGE). This information can then be shared with program offices/buying commands as an information source for non-procurement decision use.

#### 2 MAIN PDREP APPLICATION SCREEN

Once you have logged in, the PDREP Home page will display (see **Figure 2.1**). You may not see all of the options listed depending on your level of access.

\*Please refer to PDREP User Access Request and Login Procedures or contact your PDREP Coordinator for further clarification.

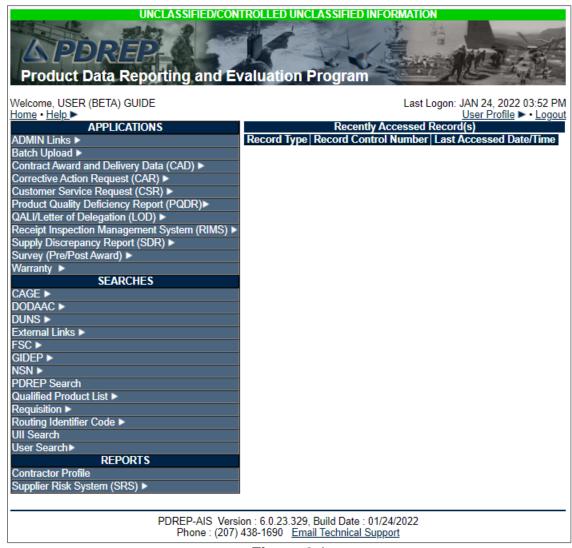

Figure 2.1

# 2.1 Finding the Fly Outs

Hover your mouse pointer over any PDREP Application, Search, or Report located on the left portion of the screen and a list of sub-links for that selection will appear (See **Figure 2.2**).

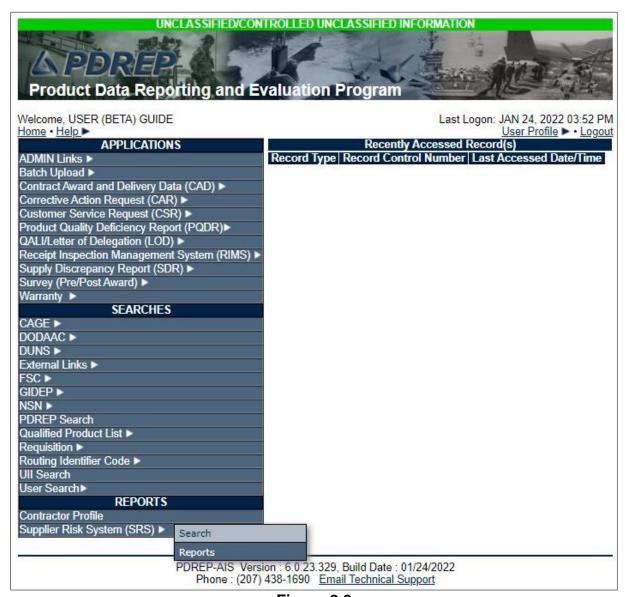

Figure 2.2

# 2.2 Selecting the Fly Outs

Selecting either of the sub-links will allow the user to go directly to that page within the application (see **Figure 2.2**).

#### 2.3 SRS Access Levels

SRS has two different access levels: Government and DCMA. Both roles can access SRS Search and Reports, except only DCMA access users can run the Operational Unit CAGE Report.

#### 2.4 CUI and Source Selection Notice

The first time a user selects Search or Reports from the SRS fly out, they will have to acknowledge the notice explaining that SRS content is CUI and not intended for source selection (see **Figure 2.3**).

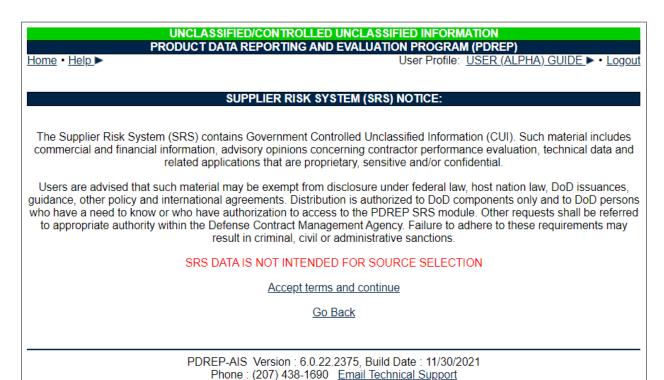

Figure 2.3

#### 3 SRS OVERVIEW

# 3.1 Basic Functionality

The SRS module consists primarily of search and results screens, where users specify entity information, and then view Commercial and Government Entity (CAGE) profiles with calculated overall performance indexes. These overall performance indexes indicate risk associated with each CAGE and are captured for seven date ranges:

- Three Year Trends
  - o 0-12 months
  - o 13-24 months
  - o 25-36 months
- Short and Long Term Performance Risk
  - o 0-6 months
  - o 0-18 months
  - o 0-24 months
  - o 0-36 months

The overall performance index values are influenced by the following categories:

- Quality
- Delivery
- Engineering, Technical, & Experience
- Business
- Manufacturing/Production

SRS also includes a Reports section that provides additional standardized reports which help users look at a larger industrial base.

#### **Reports Available**

- Business Analysis
- CAGE
- Operational Unit
- Parent Child CAGE
- Trend Analysis
- North American Industry Classification System (NAICS)
- Federal Supply Class (FSC)
- Weapon System Designator Code (WSDC)

# 3.2 Index Values and Colors

Performance index values range from 0-100, where a lower value indicates a higher risk. In SRS, performance index values are displayed with corresponding colors (see **Table 3.1**).

| Value                                                 | Color                 |  |
|-------------------------------------------------------|-----------------------|--|
| <70                                                   | Red                   |  |
| No Contract Data<br>&<br>Failed Pre-Award Survey Data | Red<br>"Limited Data" |  |
| 70-79                                                 | Yellow                |  |
| No Contract Data<br>&<br>No "U" PAS Category          | Yellow<br>"No Data"   |  |
| 80-89                                                 | Green                 |  |
| 90-95                                                 | Purple                |  |
| 96-100                                                | Blue                  |  |

Table 3.1

#### 4 SRS SEARCH

# 4.1 Searching for Suppliers

From the Search screen, there are several ways to search suppliers. The following subsections refer to **Figure 4.1**.

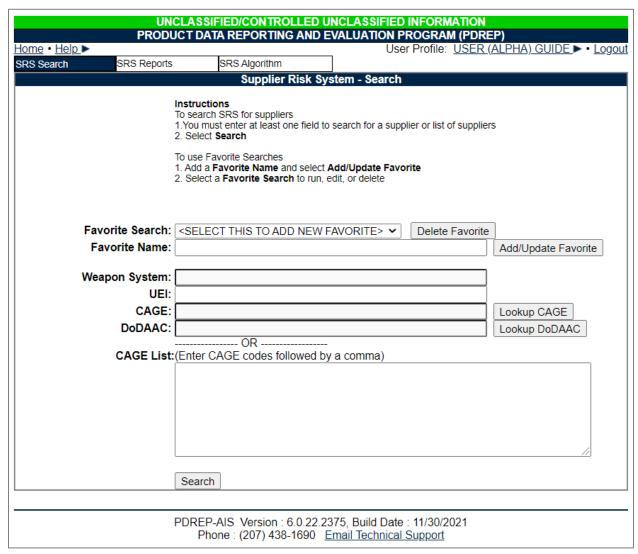

Figure 4.1

# 4.1.1 Single CAGE Search

The simplest way to search for a supplier is to enter their CAGE code into the CAGE field or use the **Lookup CAGE** button to search for a CAGE by the company name.

#### 4.1.2 Filtered CAGE Search

For larger searches, enter a Weapon System Designator Code (WSDC), Department of Defense Activity Address Code (DODAAC), or Unique Entity Identifier (UEI) to return all CAGE codes that are associated with those corresponding fields. The **Lookup DODAAC** button can be used to search for DODAACs by name.

#### 4.1.3 Manual CAGE List Search

Multiple CAGE codes can be specified and searched at once by entering them into the CAGE list field as a comma separated list.

#### 4.2 Search Favorites

Frequently run searches can be saved to Favorites and will autofill the search options when they are selected from the Favorites dropdown.

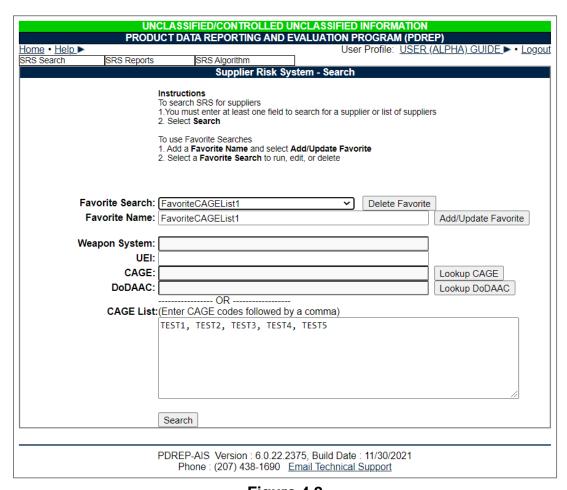

Figure 4.2

# 4.2.1 Saving a Favorite Search

To save a Favorite Search, enter the search criteria to be favorited, enter a Favorite Name, and select **Add/Update Favorite**.

#### 4.2.2 Running, Updating, or Deleting a Favorite Search

The favorited search must first be selected from the Favorite Search dropdown. Once the search options are populated, the user can either (1) select **Search** to run the favorite search, (2) enter new changes and select **Add/Update Favorite** to update the favorite, or (3) select **Delete Favorite** to delete the search and remove it from the user's Favorite Search dropdown.

#### 4.3 Search Results

Results from the SRS Search will display on the same SRS Search screen below search options and provide overall performance index values for seven date ranges in months (see **Figure 4.3**). Selecting the CAGE code from this results table will direct the user to the individual CAGE Overall Performance Index Assessment screen where the results can be drilled down further. The results table can be exported in Excel via the link above the table. The export provides risk trend shown in Figure 3.3 and not detailed contractor data. This information can be obtained in the CAGE Details screen (Figure 4.1).

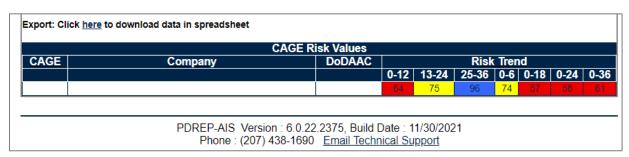

Figure 4.3

#### 5 CAGE OVERALL PERFORMANCE INDEX ASSESSMENT

The CAGE Overall Risk Assessment is a visual representation of risk likelihood associated with the CAGE searched. This page includes multiple trending views, functional input breakdowns, and industry performance indexes by WSDC, NAICS, and FSC.

#### 5.1 CAGE Details

The topmost section of the Overall Performance Index Assessment, the CAGE Details provides a high-level view of the supplier (see **Figure 5.1**).

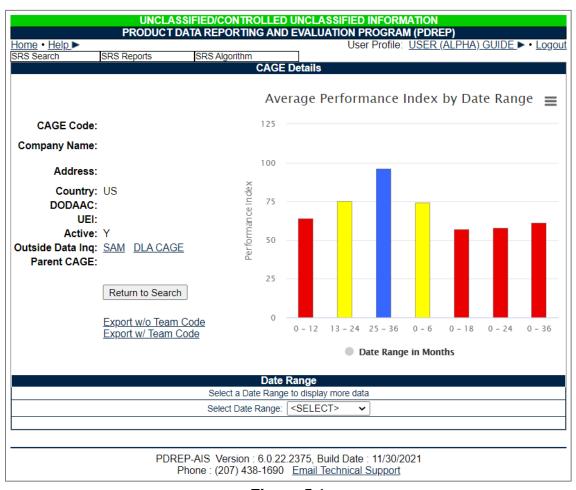

Figure 5.1

The SAM link provided in the Outside Data Inquiry field will direct the user to <a href="https://www.SAM.gov">https://www.SAM.gov</a>, and the DLA CAGE link will direct users to <a href="https://cage.dla.mil">https://cage.dla.mil</a>. These may provide the user with additional information to support in their risk analysis.

#### 5.2 Performance Index Breakdown

Below the CAGE Details, the user can drill down into specific date ranges to explore risk index values by category (see **Figure 5.2**).

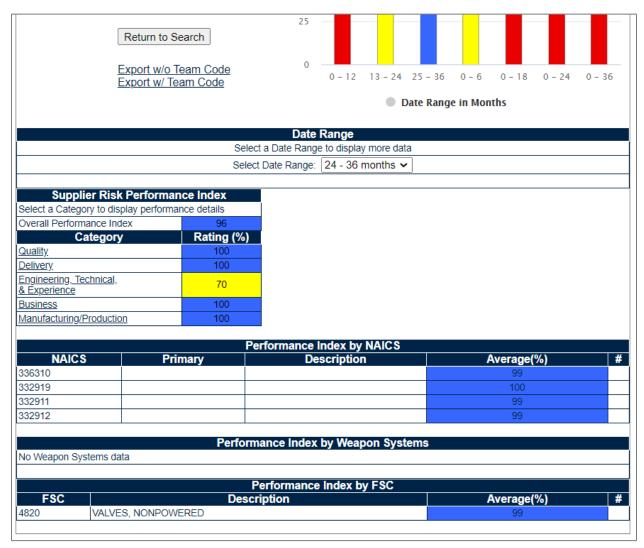

Figure 5.2

# **5.2.1 Performance Index by Category**

From the Supplier Risk Performance Index table, the user can select each category to view all of the data elements that contribute to their respective indexes:

| Date Range                         |            |                                                |     |
|------------------------------------|------------|------------------------------------------------|-----|
|                                    | Selec      | t a Date Range to display more data            |     |
|                                    | Selec      | t Date Range: 24 - 36 months ✔                 |     |
| Ownellies Diele Deufers            |            | Quality Details                                |     |
| Supplier Risk Perform              |            | Level 1 Non-Compliance / Repeat Non-Compliance | 0/0 |
| Select a Category to display perfo |            | ·                                              |     |
| Overall Performance Index          | 96         | Level 2 Non-Compliance / Repeat Non-Compliance | 0/0 |
| Category                           | Rating (%) | Level 3 CAR Count                              | 0/0 |
| <u>Quality</u>                     | 100        | Level 4 CAR Count                              | 0/0 |
| <u>Delivery</u>                    | 100        | CAP Accept / Reject                            | 0/0 |
| Engineering, Technical,            | 70         | CAP Delinquent Response (Reg / SOF)            | 0/0 |
| <u>&amp; Experience</u>            | 70         | Category I PQDRs                               | 0/0 |
| <u>Business</u>                    | 100        | Category II PQDRs                              | 0/0 |
| Manufacturing/Production           | 100        | PASS Quality (Unsat / Total)                   | 0/0 |

Figure 5.3 Quality

|                                          |               | Date Range                                     |             |  |
|------------------------------------------|---------------|------------------------------------------------|-------------|--|
| Select a Date Range to display more data |               |                                                |             |  |
|                                          | Selec         | t Date Range: 24 - 36 months 🗸                 |             |  |
|                                          |               |                                                |             |  |
|                                          |               | Delivery Details                               |             |  |
| Supplier Risk Perform                    | ance Index    | Level 1 Non-Compliance / Repeat Non-Compliance | 0/0         |  |
| Select a Category to display perforn     | nance details | Level 2 Non-Compliance / Repeat Non-Compliance | 0/0         |  |
| Overall Performance Index                | 96            | Level 3 CAR Count                              | 0/0         |  |
| Category                                 | Rating (%)    | Level 4 CAR Count                              | 0/0         |  |
| <u>Quality</u>                           | 100           | CAP Accept / Reject                            | 0/0         |  |
| <u>Delivery</u>                          | 100           | CAP Delinquent Response (Reg)                  | 0/0         |  |
| Engineering, Technical,                  | 70            | DSM Delay Notices                              | 48 / 0      |  |
| <u>&amp; Experience</u>                  |               | Terminated Contracts (T for D)                 | 0/0         |  |
| Business                                 | 100           | Delinquents Schedules and Service Line Items / | 0.70        |  |
| Manufacturing/Production                 | 100           | Total Schedules and Service Line Items         | 0/0         |  |
|                                          |               | PAR Production (R/Y/G)                         | (0/0/1) / 0 |  |

Figure 5.4 Delivery

|                                          |                | Date Range                                                 |           |  |
|------------------------------------------|----------------|------------------------------------------------------------|-----------|--|
| Select a Date Range to display more data |                |                                                            |           |  |
|                                          | Sele           | ct Date Range: 24 - 36 months ✔                            |           |  |
|                                          |                | ETE Details                                                |           |  |
| Supplier Risk Perfor                     |                | Level 1 Non-Compliance / Repeat Non-Compliance             | 0/0       |  |
| Select a Category to display perfo       | rmance details | Level 2 Non-Compliance / Repeat Non-Compliance             | 0/0       |  |
| Overall Performance Index                | 96             | Level 3 CAR Count                                          | 0/0       |  |
| Category                                 | Rating (%)     | Level 4 CAR Count                                          | 0/0       |  |
| <u>Quality</u>                           | 100            | CAP Accept / Reject                                        | 0/0       |  |
| <u>Delivery</u>                          | 100            | CAP Delinquent Response (Reg / SOF)                        | 0/0       |  |
| Engineering, Technical,<br>& Experience  | 70             | PASS Technical (Unsat / Total)                             | 0/0       |  |
| Business                                 | 100            | PASS Recommendation (No Award / Completed Recommendations) | 0/0       |  |
| Manufacturing/Production                 | 100            | Total DCMA Administered Contracts and Delegations          | 15 / 0    |  |
|                                          |                | \$ Delivered                                               | 97935 / 0 |  |

Figure 5.5
Engineering, Technical & Experience

| Date Range                               |            |                                                |             |  |
|------------------------------------------|------------|------------------------------------------------|-------------|--|
| Select a Date Range to display more data |            |                                                |             |  |
|                                          | Sele       | ct Date Range: 24 - 36 months ✓                |             |  |
|                                          |            | Business Details                               |             |  |
|                                          |            | Level 1 Non-Compliance / Repeat Non-Compliance | 0/0         |  |
| Supplier Risk Perform                    |            | Level 2 Non-Compliance / Repeat Non-Compliance | 0/0         |  |
| Select a Category to display perfo       |            | Level 3 CAR Count                              | 0/0         |  |
| Overall Performance Index                | 96         | Level 4 CAR Count                              | 0/0         |  |
| Category                                 | Rating (%) | CAP Accept / Reject                            | 0/0         |  |
| Quality                                  | 100        | CAP Delinquent Response (Reg)                  | 0/0         |  |
| <u>Delivery</u>                          | 100        | Disapproved Bus. Systems / Total Bus Systems   | 0/0         |  |
| Engineering, Technical,<br>& Experience  | 70         | LTDD                                           | 0/0         |  |
| Business                                 | 100        | PASS Financial (Unsat / Total)                 | 0/0         |  |
| Manufacturing/Production                 | 100        | PASS All Other (Unsat / Total)                 | 0/0         |  |
| Manufacturing/1 Toddetion                | 100        | PAR Contract Performance (R/Y/G)               | (0/0/1) / 0 |  |
|                                          |            | PAR Management (R/Y/G)                         | (0/0/1) / 0 |  |

Figure 5.6 Business

|                                          |             | Date Range                                     |     |
|------------------------------------------|-------------|------------------------------------------------|-----|
| Select a Date Range to display more data |             |                                                |     |
|                                          | Sele        | ect Date Range: 24 - 36 months 🕶               |     |
| Supplier Risk Perfor                     | mance Index | _                                              |     |
|                                          |             | Manufacturing Details                          |     |
| Select a Category to display perfo       |             | Level 1 Non-Compliance / Repeat Non-Compliance | 0/0 |
| Overall Performance Index                | 96          | Level 2 Non-Compliance / Repeat Non-Compliance | 0/0 |
| Category                                 | Rating (%)  | Level 3 CAR Count                              | 0/0 |
| <u>Quality</u>                           | 100         | Level 4 CAR Count                              | 0/0 |
| <u>Delivery</u>                          | 100         | CAP Accept / Reject                            | 0/0 |
| Engineering, Technical,<br>& Experience  | 70          | CAP Delinquent Response (Reg / SOF)            | 0/0 |
| Business                                 | 100         | PASS Production (Unsat / Total)                | 0/0 |
| Manufacturing/Production                 | 100         | CAGE move in last 12 Months                    | 0/0 |

Figure 5.7
Manufacturing/Production

# 5.2.2 CAR, PQDR, and PAS Records in Category Details

Several of these record types can be drilled down even further into individual records. These include Corrective Action Requests (CAR), Product Quality Deficiency Reports (PQDR), and Pre-Award Surveys (PAS).

<u>Corrective Action Requests:</u> When selected, CAR counts will return a table of CAR RCN, Functional Area, and Category (see **Figure 5.8**). Selecting a CAR RCN will direct the user to view the record in the CAR application in PDREP.

**NOTE:** If you do not have access to view CARs, you will receive an error. You will need to request CAR View Access in order to view CAR records.

| CAR Records |                         |                  |  |  |
|-------------|-------------------------|------------------|--|--|
| CAR RCN     | Functional Area Literal | Category Literal |  |  |
| 7           | NASA Quality Assurance  | Radiography      |  |  |

Figure 5.8

<u>Product Quality Deficiency Reports:</u> When selected, PQDR counts will return a table of PQDR RCN, Contract Number, and Closed Date (see **Figure 5.9**). Selecting a PQDR RCN will direct the user to an HTML view of the PQDR SF-368 form.

| QDR Records |                 |             |  |
|-------------|-----------------|-------------|--|
| RCN         | Contract Number | Closed Date |  |
| R           | N               | 03/15/2021  |  |
| <u>V</u>    | N               | 03/15/2021  |  |

Figure 5.9

<u>Pre-Award Surveys:</u> When selected, PAS counts will return a table of Survey RCN and Contract Number (see **Figure 5.10**). Selecting a Survey RCN will take the user to the View Data page for the record in the Survey module of PDREP.

| Survey Records |                 |
|----------------|-----------------|
| RCN            | Contract Number |
| <u>S</u>       | N               |

Figure 5.10

# 5.2.3 Performance Index by NAICS, Weapon System, FSC

This last portion of the CAGE Overall Performance Index Assessment provides the average performance index of all CAGE codes within their given NAICS, WSDC, or FSC code (see **Figure 5.11**).

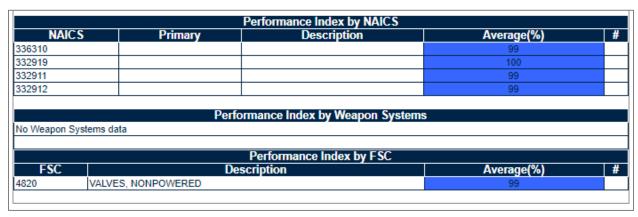

Figure 5.11

#### 6 SRS REPORTS

# 6.1 Reports Landing Page

Selecting **Reports** from the SRS Fly-out menu will take the user to the reports screen (see **Figure 6.1**), where the user can specify filters and run reports to view several different visualizations of SRS data.

|            |               | CLASSIFIED/CONTROLLED UNCLASSIFIED INFORMATION                                                                                                    |
|------------|---------------|----------------------------------------------------------------------------------------------------|
|            |               | UCT DATA REPORTING AND EVALUATION PROGRAM (PDREP)                                                                                                    |
|            | Maintenance M |                                                                                                    |
| SRS Search | SRS Reports   | SRS Algorithm Supplier Risk System - Reports                                                                                                    |
|            |               | Instructions  1. To begin a new report, select a Report Type from the dropdown.  2. Next, select a date range (or for Trend Analysis, enter start/end dates).  3. (Optionally) Narrow down the report by selecting/entering values of filter fields. Available filters will vary by report type.  4. If you want to save your report specifications for future use, enter a Report Name and click "Save Report". Saved reports can be recalled from the Saved Reports dropdown at any time.  5. Click "Run Report" to proceed to the report. |
| \$         | Date Range:   | SELECT> ✓ Delete Report Save Report  Business Analysis Performance Index Report ✓                                                                                                    |
|            | DODAAC List:  | Enter DoDAACs separated by commas:                                                                                                    |
|            | CAGE List:    | Enter CAGE codes separated by commas:                                                                                                    |
|            | Team Code:    |                                                                                                    |
| W          | eapon System: |                                                                                                    |
|            | FSC:          |                                                                                                    |
|            | NAICS:        |                                                                                                    |
|            |               | Run Report                                                                                                    |

Figure 6.1

# 6.2 Saved Reports

Custom reports can be saved by selecting search criteria, entering a **Report Name** and selecting the **Save Report** button. These reports can be accessed from the **Saved Reports** dropdown, after which they can be run, updated and saved, or deleted.

# 6.3 Report Types

The majority of SRS Reports feature histogram bar charts, which count up the average performance indexes of all CAGE codes that meet the report filter criteria. These counts are then binned into different index value ranges: Below 70, 70-79, 80-89, 90-95, and 96-100 (see **Figure 6.2**). All report types must be run over a specified date range. All report types, with the exception of the Operational Unit CAGE Report, can be filtered by region, a list of CAGE codes separated by commas, a list of DODAACs separated by commas, and/or Team Code.

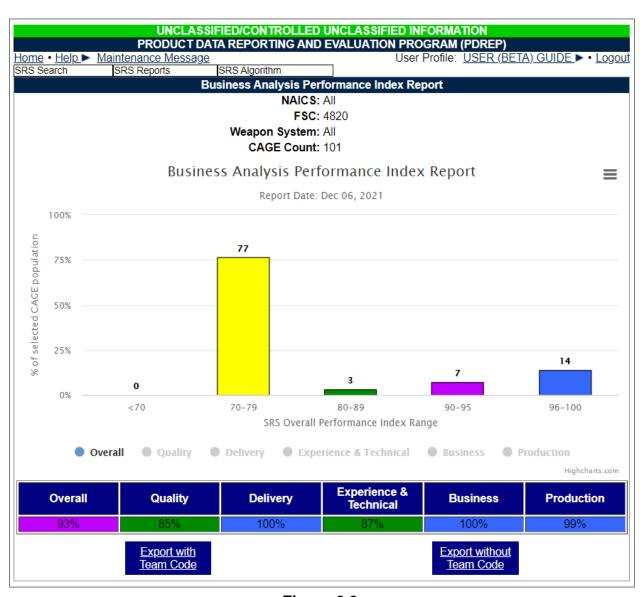

Figure 6.2

## **6.3.1 Business Analysis Performance Index Report**

The Business Analysis Performance Index Report is the broadest-purpose report type, allowing Weapon System, NAICS, and FSC to be used to filter CAGE codes (See **Figure 6.1** and **Figure 6.2**). A date range is a mandatory field for this report to run.

# 6.3.2 CAGE, Weapon System, NAICS, and FSC Performance Index Reports

These four reports have a mandatory filter for their respective fields: CAGE list, WSDC, NAICS, and FSC. For example, the FSC Performance Index Report has a mandatory filter requirement for the FSC field (see **Figure 6.3**). All reports require input of a date range for the report to run.

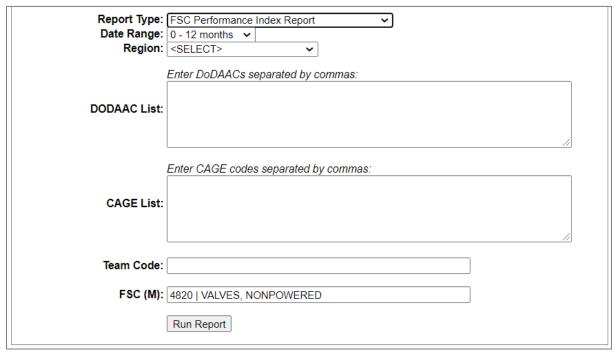

Figure 6.3

# 6.3.3 Parent/Child CAGE Report

The Parent/Child CAGE Report is a combined report that allows users to run two types of reports. (1) Searching a list of Parent CAGE codes will return the counts of their Child CAGE codes. (2) Searching a list of Child CAGE codes will return the counts of their Parent CAGE codes. This report also has the ability to filter by WSDC, NAICS, and FSC (see **Figure 6.4**).

| Date Range:       | Parent/Child CAGE Report  0 - 12 months <select>  Enter DoDAACs separated by commas:</select> |
|-------------------|-----------------------------------------------------------------------------------------------|
| DODAAC List:      | Enter parent CAGE code(s), separated by commas, for a report on child CAGEs:                  |
| Parent CAGE List: |                                                                                               |
| OR                | Enter child CAGE code(s), separated by commas, for a report on parent CAGEs:                  |
| Child CAGE List:  |                                                                                               |
| Team Code:        |                                                                                               |
| Weapon System:    |                                                                                               |
| FSC:<br>NAICS:    |                                                                                               |
|                   | Run Report                                                                                    |

Figure 6.4

# **6.3.4 Operational Unit CAGE Report**

The Operational Unit CAGE Report is the largest report option available and only requires date range as a filter (see **Figure 6.5**). This report returns the counts of all CAGE codes by their DCMA Command: Headquarters, International, Special Programs, Eastern Region, Central Region, Western Region, AIMO, and Cost and Pricing. This report is restricted to the DCMA User access role.

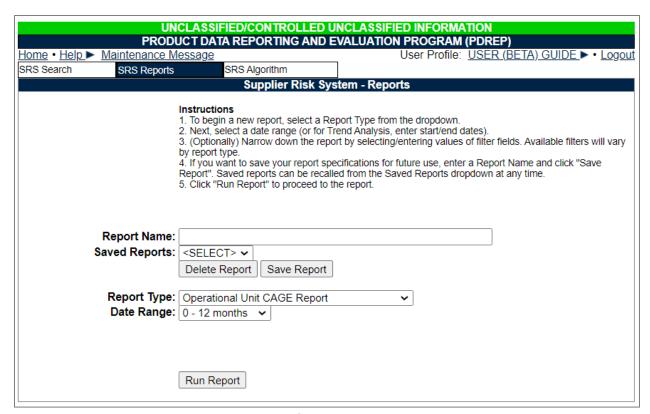

Figure 6.5

# 6.3.5 Trend Analysis Report

The Trend Analysis Report offers a month-by-month view of performance index values for CAGE codes that meet the filter criteria, which includes WSDC, NAICS, and FSC. A starting and ending month and year selection is required to provide the date range on this report (see **Figure 6.6**).

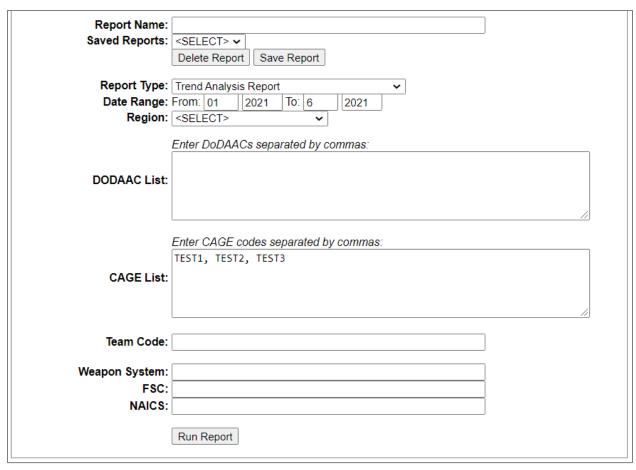

Figure 6.6

Each CAGE that is returned by this report is graphed as a line that plots the changes in performance index from month to month over the given date range (see **Figure 6.7**).

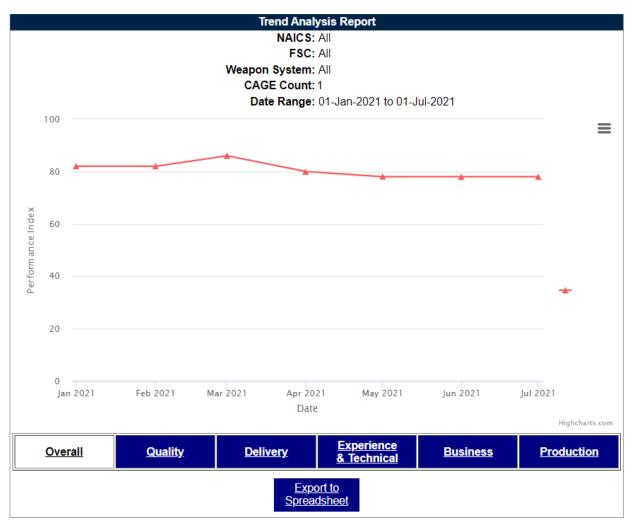

Figure 6.7

## 7 ADDITIONAL SRS FUNCTIONALITY

# 7.1 SRS Algorithm

The ability to adjust the algorithm that assigns performance index values within SRS is only available to DCMA administrators.

#### 8 SUMMARY

This concludes the Supplier Risk System (SRS) user guide.

Content provided within this document is maintained by the Product Data Reporting and Evaluation Program under the guidance of Naval Sea Logistics Center Portsmouth's Deputy Functional Manager and the Automated Information System Manager. The SRS user guide is intended to be used as a technical reference document to assist users with system navigation and basic operational functionality within PDREP-AIS. Questions, comments or concerns regarding the SRS module or this guide should be directed to the PDREP Customer Support Desk.

Contact information for the support desk is provided below.

E-Mail: webptsmh@navy.mil

Commercial: (207) 438-1690

DSN: 684-1690

Fax: (207) 438-6535

# 9 APPENDIX 1: DATA DICTIONARY

| SRS Element Name                                | Description                                                                                                    | Source of Data |
|-------------------------------------------------|----------------------------------------------------------------------------------------------------|----------------|
| CAGE                                            | Contractor and Government Entity Code, used as an identifier associated with companies.                                                               |                |
| Company                                         | Name of the company associated with the CAGE Code.                                                                                                    |                |
| CMO DODAAC                                      | Contract Management Office DODAAC. Multiple CAGE codes are associated with each CMO DODAAC.                                                           |                |
| Start Date                                      | Beginning of date range used to calculate Performance Index values.                                                                                   |                |
| End Date                                        | End of date range used to calculate Performance Index values.                                                                                         |                |
| Small Business                                  | Indicates if the CAGE is a Small Business.                                                                                                    |                |
| Zip                                             | Zip code of company CAGE.                                                                                                    |                |
| PQDR CAT 1 DCMA                                 | Count of Category 1 PQDRs, with DCMA support points, that have been identified as closed, with a verified defect, and contractor non-compliant        | PQDR           |
| PQDR CAT 2 DCMA                                 | Count of Category 2 PQDRs, with DCMA support points, that have been identified as closed, with a verified defect, and contractor non-compliant        | PQDR           |
| PQDR CAT 1 Non-DCMA                             | Count of Category 1 PQDRs, without DCMA as a Support Point, that have been identified as closed, with a verified defect, and contractor non-compliant | PQDR           |
| PQDR CAT 2 Non-DCMA                             | Count of Category 2 PQDRs, without DCMA as a Support Point, that have been identified as closed, with a verified defect, and contractor non-compliant | PQDR           |
| Quality Level 1 Non-<br>Compliance              | Count of non-repeat Level 1 Non-compliance CARs in the Quality category                                                                               | CAR            |
| Quality Level 2 Non-<br>Compliance              | Count of non-repeat Level 2 Non-compliance CARs in the Quality category                                                                               | CAR            |
| Quality Level 3 CAR Count                       | Count of non-repeat Level 3 Non-compliance CARs in the Quality category                                                                               | CAR            |
| Quality Level 4 CAR Count                       | Count of non-repeat Level 4 Non-compliance CARs in the Quality category                                                                               | CAR            |
| Quality Subcontractor<br>Level 1 Non-Compliance | Count of non-repeat Level 1 Non-compliance CARs in the Quality category for subcontractors associated with the CAGE                                   | CAR            |
| Quality Subcontractor<br>Level 2 Non-Compliance | Count of non-repeat Level 2 Non-compliance CARs in the Quality category for subcontractors associated with the CAGE                                   | CAR            |
| Quality Subcontractor<br>Level 3 Count          | Count of non-repeat Level 3 Non-compliance CARs in the Quality category for subcontractors associated with the CAGE                                   | CAR            |

| SRS Element Name                           | Description                                                                                                    | Source of Data |
|--------------------------------------------|----------------------------------------------------------------------------------------------------|----------------|
| Quality Subcontractor<br>Level 4 Count     | Count of non-repeat Level 4 Non-compliance CARs in the Quality category for subcontractors associated with the CAGE | CAR            |
| Quality Level 1 Repeat Non-Compliance      | Count of repeated Level 1 Non-compliance CARs in the Quality category                                               | CAR            |
| Quality Level 2 Repeat Non-Compliance      | Count of repeated Level 2 Non-compliance CARs in the Quality category                                               | CAR            |
| Quality Level 3 Repeat Non-Compliance      | Count of repeated Level 3 Non-compliance CARs in the Quality category                                               | CAR            |
| Quality CAP Delinquent Responses           | Count of Corrective Action Plan Delinquent Responses in the Quality category                                        | CAR            |
| Quality CAP SOF<br>Delinquent Responses    | Count of Corrective Action Plans indicated to support Safety of Flight.                                             | CAR            |
| Quality CAP Accepted Responses             | Count of Corrective Action Plan Accepted Responses in the Quality category                                          | CAR            |
| Quality CAP Rejected Responses             | Count of Corrective Action Plan rejected Responses in the Quality category                                          | CAR            |
| Delivery CAR Level 1 Non-<br>Compliance    | Count of non-repeat Level 1 Non-compliance CARs in the Delivery category                                            | CAR            |
| Delivery CAR Level 2 Non-<br>Compliance    | Count of non-repeat Level 2 Non-compliance CARs in the Delivery category                                            | CAR            |
| Delivery Level 3 Count                     | Count of non-repeat Level 3 Non-compliance CARs in the Delivery category                                            | CAR            |
| Delivery Level 4 Count                     | Count of non-repeat Level 4 Non-compliance CARs in the Delivery category                                            | CAR            |
| Delivery CAR Repeat Level 1 Non-Compliance | Count of repeated Level 1 Non-compliance CARs in the Delivery category                                              | CAR            |
| Delivery CAR Repeat Level 2 Non-Compliance | Count of repeated Level 2 Non-compliance CARs in the Delivery category                                              | CAR            |
| Delivery CAR Repeat Level 3 Non-Compliance | Count of repeated Level 3 Non-compliance CARs in the Delivery category                                              | CAR            |
| Delivery CAP Delinquent<br>Responses       | Count of Corrective Action Plan Delinquent Responses in the Delivery category                                       | CAR            |
| Delivery CAP Accepted Responses            | Count of Corrective Action Plan Accepted Responses in the Delivery category                                         | CAR            |
| Delivery CAP Rejected<br>Responses         | Count of Corrective Action Plan rejected Responses in the Delivery category                                         | CAR            |
| E, T & E CAR Level 1 Non-<br>Compliance    | Count of non-repeat Level 1 Non-compliance CARs in the ET&E category                                                | CAR            |
| E, T & E CAR Level 2 Non-<br>Compliance    | Count of non-repeat Level 2 Non-compliance CARs in the ET&E category                                                | CAR            |

| SRS Element Name                                           | Description                                                                   | Source of Data |
|------------------------------------------------------------|-------------------------------------------------------------------------------|----------------|
| E, T & E Level 3 CAR<br>Count                              | Count of non-repeat Level 3 Non-compliance CARs in the ET&E category          | CAR            |
| E, T & E Level 4 CAR<br>Count                              | Count of non-repeat Level 4 Non-compliance CARs in the ET&E category          | CAR            |
| E, T & E CAR Repeat Level 1 Non-Compliance                 | Count of repeated Level 1 Non-compliance CARs in the ET&E category            | CAR            |
| E, T & E CAR Repeat Level<br>2 Non-Compliance              | Count of repeated Level 2 Non-compliance CARs in the ET&E category            | CAR            |
| E, T & E CAR Repeat Level 3 Non-Compliance                 | Count of repeated Level 3 Non-compliance CARs in the ET&E category            | CAR            |
| E, T & E CAP Delinquent<br>Responses                       | Count of Corrective Action Plan Delinquent Responses in the ET&E category     | CAR            |
| E, T & E CAP Accepted<br>Responses                         | Count of Corrective Action Plan Accepted Responses in the ET&E category       | CAR            |
| E, T & E CAP Rejected<br>Responses                         | Count of Corrective Action Plan rejected Responses in the ET&E category       | CAR            |
| Business CAR Level 1 Non-Compliance                        | Count of non-repeat Level 1 Non-compliance CARs in the Business category      | CAR            |
| Business CAR Level 2<br>Non-Compliance                     | Count of non-repeat Level 2 Non-compliance CARs in the Business category      | CAR            |
| Business Level 3 CAR<br>Count                              | Count of non-repeat Level 3 Non-compliance CARs in the Business category      | CAR            |
| Business Level 4 CAR<br>Count                              | Count of non-repeat Level 4 Non-compliance CARs in the Business category      | CAR            |
| Business CAR Repeat<br>Level 1 Non-Compliance              | Count of repeated Level 1 Non-compliance CARs in the Business category        | CAR            |
| Business CAR Repeat<br>Level 2 Non-Compliance              | Count of repeated Level 2 Non-compliance CARs in the Business category        | CAR            |
| Business CAR Repeat<br>Level 3 Non-Compliance              | Count of repeated Level 3 Non-compliance CARs in the Business category        | CAR            |
| Business CAP Delinquent<br>Responses                       | Count of Corrective Action Plan Delinquent Responses in the Business category | CAR            |
| Business CAP Accepted Responses                            | Count of Corrective Action Plan Accepted Responses in the Business category   | CAR            |
| Business CAP Rejected<br>Responses                         | Count of Corrective Action Plan rejected Responses in the Business category   | CAR            |
| Manufacturing/Production CAR Level 1 Non- Compliance       | Count of non-repeat Level 1 Non-compliance CARs in the M/P category           | CAR            |
| Manufacturing/Production<br>CAR Level 2 Non-<br>Compliance | Count of non-repeat Level 2 Non-compliance CARs in the M/P category           | CAR            |

| SRS Element Name                                                  | Description                                                                                         | Source of Data |
|-------------------------------------------------------------------|----------------------------------------------------------------------------------------------------|----------------|
| Manufacturing/Production<br>Level 3 CAR Count                     | Count of non-repeat Level 3 Non-compliance CARs in the M/P category                                 | CAR            |
| Manufacturing/Production<br>Level 4 CAR Count                     | Count of non-repeat Level 4 Non-compliance CARs in the M/P category                                 | CAR            |
| Manufacturing/Production CAR Repeat Level 1 Non- Compliance       | Count of repeated Level 1 Non-compliance CARs in the M/P category                                   | CAR            |
| Manufacturing/Production<br>CAR Repeat Level 2 Non-<br>Compliance | Count of repeated Level 2 Non-compliance CARs in the M/P category                                   | CAR            |
| Manufacturing/Production CAR Repeat Level 3 Non- Compliance       | Count of repeated Level 3 Non-compliance CARs in the M/P category                                   | CAR            |
| Manufacturing/Production CAP Delinquent Responses                 | Count of Corrective Action Plan Delinquent Responses in the M/P category                            | CAR            |
| Manufacturing/Production CAP Accepted Responses                   | Count of Corrective Action Plan Accepted Responses in the M/P category                              | CAR            |
| Manufacturing/Production CAP Rejected Responses                   | Count of Corrective Action Plan rejected Responses in the M/P category                              | CAR            |
| PAR Contract PERF Green                                           | Count of Program Assessment Reports related to Contracts which performed in the "Green" category.   | N/A            |
| PAR Contract PERF Yellow                                          | Count of Program Assessment Reports related to Contracts which performed in the "Yellow" category.  | N/A            |
| PAR Contract PERF Red                                             | Count of Program Assessment Reports related to Contracts which performed in the "Red" category.     | N/A            |
| PAR Management Green                                              | Count of Program Assessment Reports related to Management which performed in the "Green" category.  | N/A            |
| PAR Management Yellow                                             | Count of Program Assessment Reports related to Management which performed in the "Yellow" category. | N/A            |
| PAR Management Red                                                | Count of Program Assessment Reports related to Management which performed in the "Red" category.    | N/A            |
| PAR Production Green                                              | Count of Program Assessment Reports related to Production which performed in the "Green" category.  | N/A            |
| PAR Production Yellow                                             | Count of Program Assessment Reports related to Production which performed in the "Yellow" category. | N/A            |
| PAR Production Red                                                | Count of Program Assessment Reports related to Production which performed in the "Red" category.    | N/A            |
| Business System<br>Assessments Total                              | Count of Business System Assessments                                                                | CBAR           |
| Disapproved Business Systems                                      | Count of Disapproved Business Systems                                                               | CBAR           |
| Date of PAS                                                       | Date of the last completed Pre-Award Survey                                                         | Survey         |
| PAS Quality Total                                                 | Count of all Quality elements from the Pre-Award Survey                                             | Survey         |

| SRS Element Name                  | Description                                                                                     | Source of Data |
|-----------------------------------|-------------------------------------------------------------------------------------------------|----------------|
| PAS Quality Satisfactory          | Count of Satisfactory Quality elements from the Pre-<br>Award Survey                            | Survey         |
| PAS Quality<br>Unsatisfactory     | Count of Unsatisfactory Quality elements from the Pre-<br>Award Survey                          | Survey         |
| PAS Financial Total               | Count of all Financial elements from the Pre-Award Survey                                       | Survey         |
| PAS Financial Satisfactory        | Count of Satisfactory Financial elements from the Pre-<br>Award Survey                          | Survey         |
| PAS Financial<br>Unsatisfactory   | Count of Unsatisfactory Financial elements from the Pre-Award Survey                            | Survey         |
| PAS Production Total              | Count of all Production elements from the Pre-Award Survey                                      | Survey         |
| PAS Production<br>Satisfactory    | Count of Satisfactory Production elements from the Pre-Award Survey                             | Survey         |
| PAS Production<br>Unsatisfactory  | Count of Unsatisfactory Production elements from the Pre-Award Survey                           | Survey         |
| PAS Technical Total               | Count of all Technical elements from the Pre-Award Survey                                       | Survey         |
| PAS Technical Satisfactory        | Count of Satisfactory Technical elements from the Pre-<br>Award Survey                          | Survey         |
| PAS Technical<br>Unsatisfactory   | Count of Unsatisfactory Technical elements from the Pre-Award Survey                            | Survey         |
| PAS All Other Total               | Count of all elements under the All Other category from the Pre-Award Survey                    | Survey         |
| PAS All Other Satisfactory        | Count of Satisfactory elements under the All Other category from the Pre-Award Survey           | Survey         |
| PAS All Other<br>Unsatisfactory   | Count of Unsatisfactory Quality elements under the All Other category from the Pre-Award Survey | Survey         |
| PAS Recommend<br>Complete Award   | Count of Pre-Award Survey Recommendations for Complete Award                                    | Survey         |
| PAS Recommend No<br>Award         | Count of Pre-Award Survey Recommendations for No Award                                          | Survey         |
| MDO Terminated<br>Contracts (T4D) | Count of Contracts Terminated for Default in MDO                                                | MDO            |
| MDO Total Contracts               | Count of all contracts in MDO                                                                   | MDO            |
| Delegations                       | Count of all delegations at the contractor's facility                                           | LOD            |
| Total \$ Invoiced                 | Total of all delegated workload dollars invoiced at the contractor's facility                   | LOD            |
| DSM on Time Schedules             | Count of on-time schedules                                                                      | DSM            |
| DSM Total Delinquent<br>Schedules | Count of delinquent schedules                                                                   | DSM            |
| DSM Delay Notices                 | Count of delay notices                                                                          | DSM            |
| DSM Total Schedules               | Count of all schedules                                                                          | DSM            |

| SRS Element Name                                            | Description                                                                                                    | Source of Data |
|-------------------------------------------------------------|----------------------------------------------------------------------------------------------------|----------------|
| DSM Total Contracts                                         | Count of all contracts                                                                                                    | DSM            |
| LTDD >\$10K                                                 | Count of all instances of Loss, Theft, Damaged, or Destroyed (LTDD) products at the contractor's facility                                     | LTDD           |
| KTs with GFM                                                | Count of contracts with government furnished materials                                                                                        | LTDD           |
| Overall Performance Index                                   | Performance Index value for the Overall category over<br>the specified date range, which factors in the values for<br>all the sub-categories. | SRS            |
| Quality Performance Index                                   | Performance Index value for the Quality category over the specified date range                                                                | SRS            |
| Delivery Performance<br>Index                               | Performance Index value for the Delivery category over the specified date range                                                               | SRS            |
| Engineering, Technical &<br>Experience Performance<br>Index | Performance Index value for the Engineering, Technical & Experience category over the specified date range                                    | SRS            |
| Business Performance<br>Index                               | Performance Index value for the Business category over the specified date range                                                               | SRS            |
| Manufacturing/Production<br>Performance Index               | Performance Index value for the Manufacturing/Production category over the specified date range                                               | SRS            |